# *ENG1410 C Programming: Topic #17 "Linux OS: Part I"*

*S. Areibi School of Engineering University of Guelph*

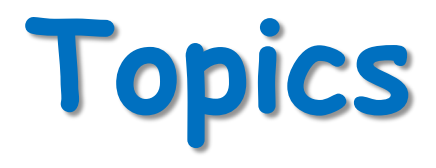

- Introduction
- Linux OS
- Linux commands
- o Summary
- Resources

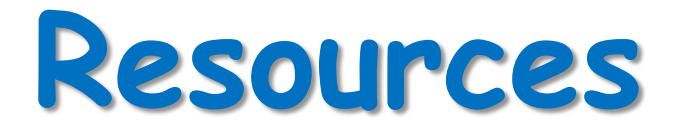

 $\circ$  Chapter #1,

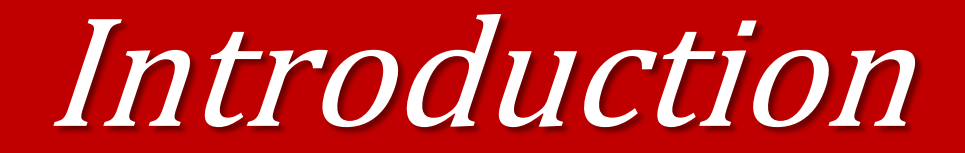

### **Software Categories** o System SW

- Programs written for computer systems
	- Compilers, operating systems, …
- 
- <sup>o</sup> Application SW Programs written for computer users
	- Word-processors, spreadsheets, & other application packages

#### **Application Programs**

**Word-Processors, Spreadsheets,** Database Software, IDEs,

 $etc.$ 

### **System Software**

Compilers, Interpreters, Preprocessors, etc. **Operating System, Device Drivers** 

### **Machine with all its hardware**

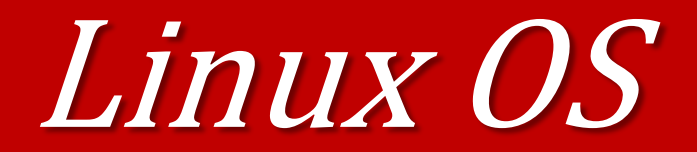

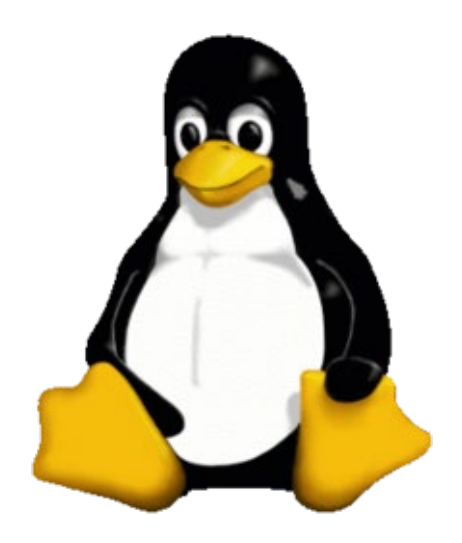

- An Operating System is system software that manages computer hardware, software resources, and provides common services for computer programs.
- Just about every computing device has an operating system – desktops, laptops, servers, your mobile phone. Even specialty devices like iPods, video game consoles, and television set top boxes run some form of OS.

#### **Operating systems**

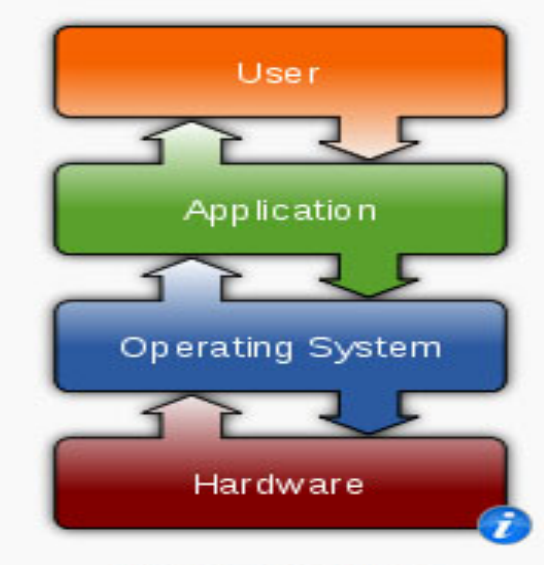

#### **Common features**

- Process management
- Interrupts
- Memory management
- File system
- Device drivers
- Networking (TCP/IP, UDP)
- Security (Process/Memory protection)
- **VO**

# **What is Linux?**

- Linux is a Unix clone written from scratch by Linus Torvalds with assistance from a loosely-knit team of hackers across the Net.
- Unix is a multitasking, multi-user computer operating system originally developed in 1969 by a group of AT&T employees at Bell Labs.
- Linux and Unix strive to be POSIX compliant.
- 64% of the world's servers run some variant of Unix or Linux. The Android phone and the Kindle run Linux.

# **Linux Distributions**

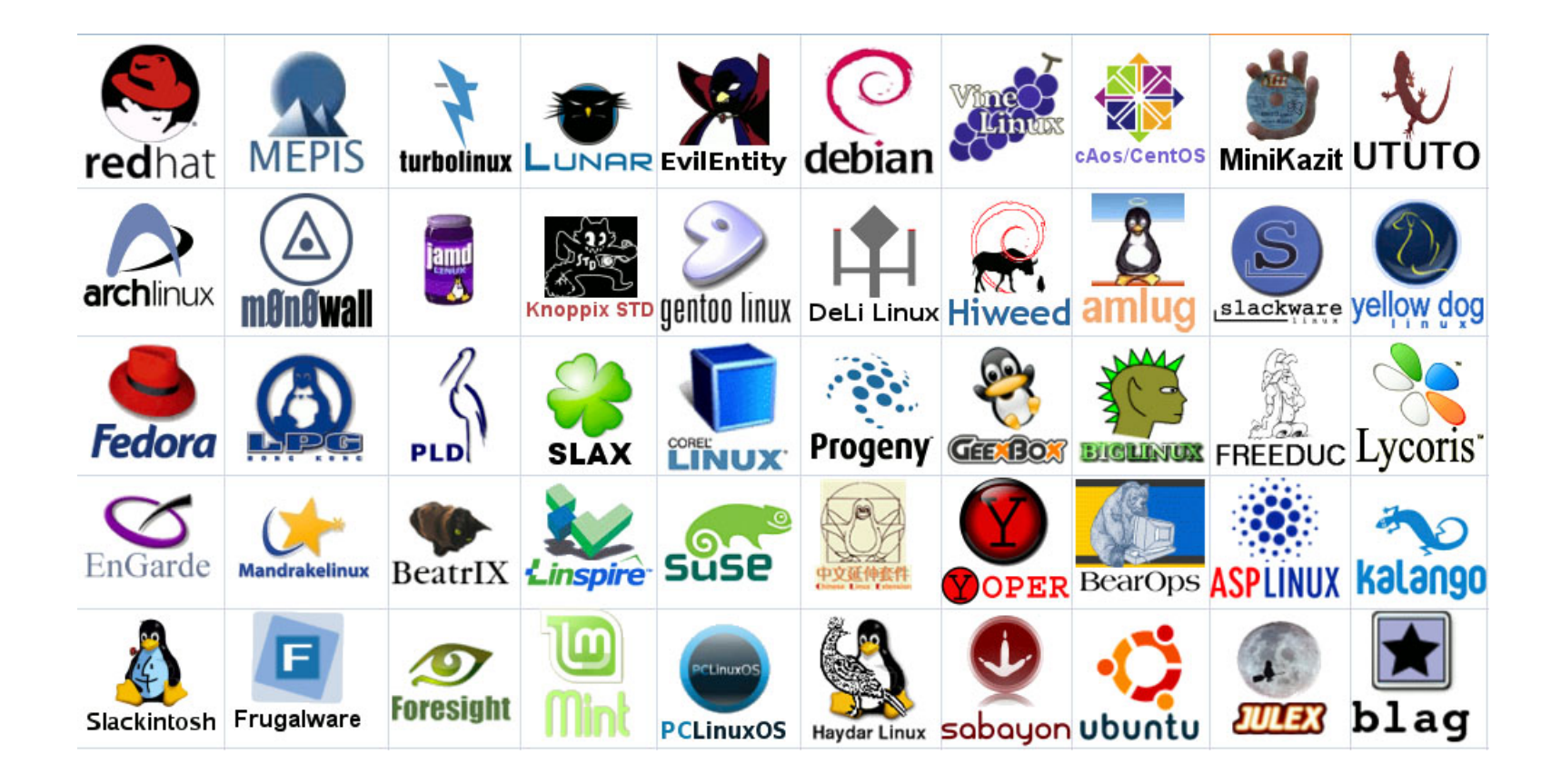

# **Linux: Commands**

Small programs that do one thing well" (see unix-reference.pdf)

- Network: ssh, scp, ping, telnet, nslookup, wget
- Shells: BASH, TCSH, alias, watch, clear, history, chsh, echo, set, seteny, xargs
- System Information: w, whoami, man, info, which, free, echo, date, cal, df, free, man, info
- Command Information: man, info
- Symbols:  $|, \rangle, \rangle, \langle, \&, \rangle \&$ ,  $2\&1, \dots, ..., \$!$ .  $! \langle \neg \rangle, \neg \langle \neg \rangle$
- Filters: grep, egrep, more, less, head, tail
- $Hotkeys:   
**ctrl**>>**c**>,   
**ctrl**>>**d**$
- File System: ls, mkdir, cd, pwd, mv, ln, touch, cat, file, find, diff, cmp, /net/<hostname>/<path>, mount, du, df, chmod, find
- Line Editors: awk, sed
- File Editors: vim, gvim, emacs –nw, emacs

## Useful Linux Commands

### **man**

- Manual Pages
- The first command to remember
- Contains info about almost everything :-)
	- other commands
	- system calls
	- c/library functions
	- other utils, applications, configuration files
- To read about man itself type:
	- % man man
- NOTE: unfortunately there's **no**
	- % man woman ...

# **which**

- Displays a path name of a command.
- Searches a path environmental variable for the command and displays the absolute path.
- To find which tcsh and bash are actually in use, type: % which tcsh
	- % which bash
- $\frac{1}{6}$  man which for more details

# **chsh**

- Change Login Shell
- Login shell is the shell that interprets commands after you logged in by default.
- You can change it with chsh (provided that your system admin allowed you to do so).
- To list all possible shells, depending on implementation:  $%$  chsh  $-1$ 
	- % cat /etc/shells
- & chsh with no arguments will prompt you for the shell.

# **whereis**

- Display all locations of a command (or some other binary, man page, or a source file).
- Searchers all directories to find commands that match whereis' argument
- % whereis tcsh

# **passwd**

- Change your login password.
- A very good idea after you got a new one.
- It's usually a paranoid program asking your password to have at least 6 chars in the password, at least two alphabetical and one numerical characters. Some other restrictions (e.g. dictionary words or previous password similarity) may apply.
- Depending on a privilege, one can change user's and group passwords as well as real name, login shell, etc.
- % man passwd

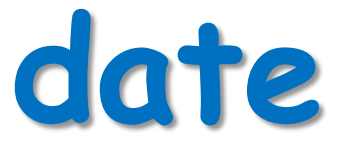

- Guess what :-)
- Displays dates in various formats
- % date
- % date -u
	- in GMT
- % man date
- Calendar
	- for month
	- entire year
- Years range: 1 9999
- No year 0
- Calendar was corrected in 1752 removed 11 days
- 
- 
- % cal 2 2100 not a leap year
- % cal 2 2400 leap year
- 
- $\frac{1}{6}$  cal 0 error
- % cal 2002 whole year
- <sup>3</sup> cal current month
- % cal 2 2000 Feb 2000, leap year
	-
	-
- % cal 9 1752 11 days skipped
	-
	-

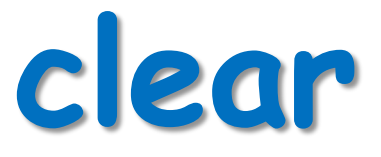

- Clears the screen
- There's an alias for it: Ctrl+L
- Example sequence:
	- $-$  % cal
	- % clear
	- $-$  % cal
	- $-$  Ctrl+L

**sleep**

- "Sleeping" is doing nothing for some time.
- Usually used for delays in shell scripts.
- % sleep 2 2 seconds pause

# **Command Grouping**

- Semicolon: ";"
- Often grouping acts as if it were a single command, so an output of different commands can be redirected to a file:
- % (date; cal; date) > out.txt

# **alias**

- Defined a new name for a command
- % alias
	- with no arguments lists currently active aliases
- % alias newcommand oldcommand – defines a newcommand
- % alias cl cal 2003
- % cl

# **unalias**

- Removes alias
- Requires an argument.
- % unalias cl

# **history**

- Display a history of recently used commands
- % history
	- all commands in the history
- % history 10
	- $-$  last 10
- % history -r 10
	- reverse order
- $\bullet$   $\frac{6}{6}$  !!
	- repeat last command
- % !**n**
	- repeat command **n** in the history
- $\frac{6}{6}$  !-1
	- repeat last command  $=$  !!
- $\frac{6}{6}$  !-2
	- repeat second last command
- $\bullet$   $\frac{6}{6}$   $\frac{1}{6}$  ca
	- repeat last command that begins with 'ca'

# **apropos**

- Search man pages for % apropos date a substring.
- 
- Equivalent:
- % man -k *word*
- 
- % man -k date
- % apropos *word* % apropos password

# **Exit/logout**

- Exit from your login session.
- % exit
- % logout

# **shutdown**

- Causes system to shutdown or reboot cleanly.
- May require superuser privileges
- % shutdown -h now stop
- % shutdown -r now reboot

# **ls**

- List directory contents
- Has whole bunch of options, see man ls for details.
- $\bullet$   $\frac{6}{6}$  1s
	- all files except those starting with a "."
- $\bullet$   $\frac{6}{6}$  ls  $-a$ 
	- $-$  all
- $\bullet$   $\textcircled{\textsf{s}}$  ls  $-A$ 
	- all without "." and ".."
- $\bullet$   $\frac{6}{6}$   $\frac{1}{5}$   $\frac{1}{5}$ 
	- append "/" to dirs and "\*" to executables
- $%$  ls -1
	- long format
- $\bullet$   $\textdegree$  ls  $\textdegree$  -al
- $<sub>8</sub> 1s 1t$ 
	- sort by modification time (latest - earliest)
- % ls -ltr
	- reverse

### **cat**

- Display and concatenate files.
- % cat
	- Will read from STDIN and print to STDOT every line you enter.
- % cat file1 [file2] ...
	- Will concatenate all files in one and print them to STDOUT
- % cat > filename
	- Will take whatever you type from STDIN and will put it into the file filename
- To exit cat or cat  $>$  filename type Ctrl+D to indicate EOF (End of File).

# **More/less**

- Pagers to display contents of large files page by page or scroll line by line up and down.
- Have a lot of viewing options and search capability.
- Interactive. To exit: 'q'

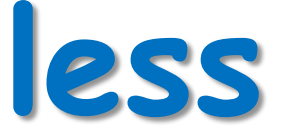

- less ("less is more") a bit more smart than the more command
- to display contents of a file:
	- % less filename
- To display line numbers:
	- % less -N filename
- To display a prompt:
	- % less -P"Press 'q' to quit" filename
- Combine the two:
	- % less -NP"Blah-blah-blah" filename
- For more information:
	- % man less

# **touch**

- By *touching* a file you either create it if it did not exists (with 0 length).
- Or you update it's last modification and access times.
- There are options to override the default behavior.
- % touch file
- % man touch

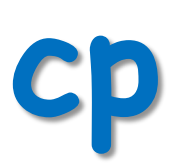

- Copies files / directories.
- % cp [options] <source> <destination>
- % cp file1 file2
- % cp file1 [file2] … /directory
- Useful option:  $-i$  to prevent overwriting existing files and prompt the user to confirm.

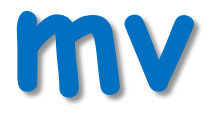

- Moves or renames files/directories.
- % mv <source> <destination>
	- The <source> gets removed
- % mv file1 dir/
- % mv file1 file2
	- rename
- % mv file1 file2 dir/
- % mv dir1 dir2

## **rm**

- Removes file(s) and/or directories.
- % rm file1 [file2] ...
- $\frac{1}{6}$  rm  $-r$  dir1 [dir2] ...
- % rm -r file1 dir1 dir2 file4 ...

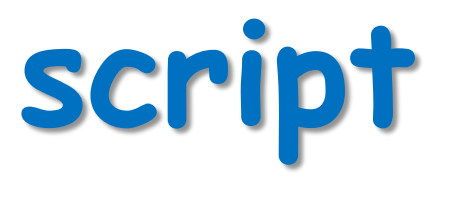

- Writes a  $log(a$  typescript) of whatever happened in the terminal to a file.
- % script [file]
- % script
	- all log is saved into a file named typescript
- % script file
	- all log is saved into a file named file
- To exit logging, type:
	- % exit

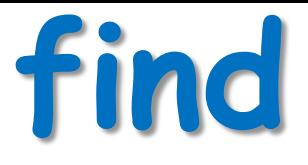

- Looks up a file in a directory tree.
- % find . -name *name*
- % find .  $\langle$  (-name 'w\*' -or -name 'W\*'  $\langle$ )

# **mkdir**

- Creates a directory.
- % mkdir newdir
- Often people make an alias of md for it.

# **cd**

- Changes your current directory to a new one.
- % cd /some/other/dir
	- Absolute path
- % cd subdir
	- Assuming subdir is in the current directory.
- % cd
	- Returns you to your home directory.

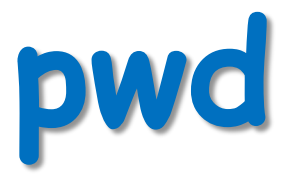

- Displays personal working directory, *i.e.* your current directory.
- % pwd

# **rmdir**

- Removes a directory.
- % rmdir dirname
- Equivalent:

– % rm -r dirname

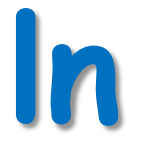

- Symbolic link or a "shortcut" in M\$ terminology.
- % ln -s <real-name> <fake-name>

# **chmod**

- Changes file permissions
- Possible invocations
	- % chmod 600 filename
	- -rw------- 1 user group 2785 Feb 8 14:18 filename (a bit not intuitive where 600 comes from)
	- % chmod u+rw filename (the same thing, more readable)
	- For the assignment:
		- % chmod u+x myshellscript (mysshellscript is now executable)
		- -rwx------ 1 user group 2785 Feb 8 14:18 myshellscript

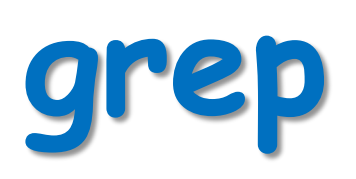

- Searches its input for a pattern.
- The pattern can be a simple substring or a complex regular expression.
- If a line matches, it's directed to STDOUT; otherwise, it's discarded.
- % echo "blah-foo" | grep blah
	- Will print the matching line
- % echo "blah-foo" | grep zee
	- Will not.
- See a separate grep tutorial.

**Pipes**

- What's a pipe?
	- is a method of interprocess communication (IPC)
	- in shells a '|' symbol used
	- it means that the output of one program (on one side of a pipe) serves as an input for the program on another end.
	- a set of "piped" commands is often called a pipeline
- Why it's useful?
	- Because by combining simple OS utilities one can easily solve more complex tasks

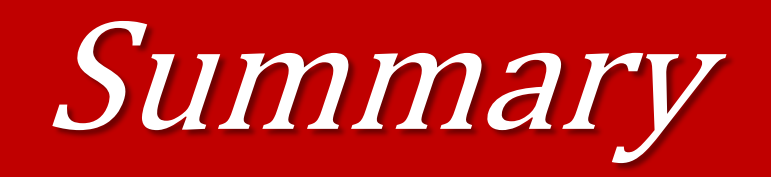

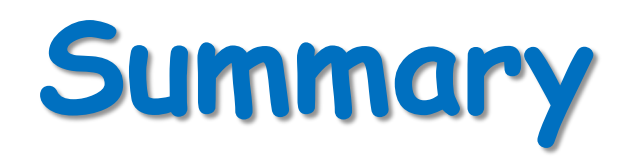

- Unix is a multitasking, multi-user computer operating system originally developed in 1969 by a group of AT&T employees at Bell Labs.
- **Example 2 Figure 10 A** Linux is a Unix clone written from scratch by Linus Torvalds with assistance from a loosely-knit team of hackers across the Net.

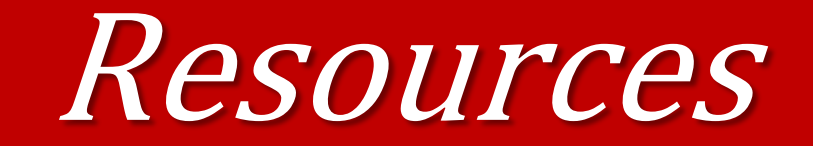

### **Linux OS: Resources**

### o YouTube:

- <https://www.youtube.com/watch?v=V1y-mbWM3B8>
- <https://www.youtube.com/watch?v=yXLlF6uYynQ>
- <https://www.youtube.com/watch?v=IVquJh3DXUA>
- **https://www.youtube.com/watch?v=EbIRKJykc\_M**

### Documents:

- https://www.freecodecamp.org/news/the-best-linux-tutorials/
- https://tldp.org/LDP/intro-linux/intro-linux.pdf
- https://tldp.org/guides.html
- o Examples:
	- https://www.tutorialspoint.com/unix/index.htm
- **Test Yourself:** 
	- <https://www.tecmint.com/quiz-2-test-yourself-15-linux-basic-questions/>
	- https://www.testdome.com/tests/linux-online-test/81

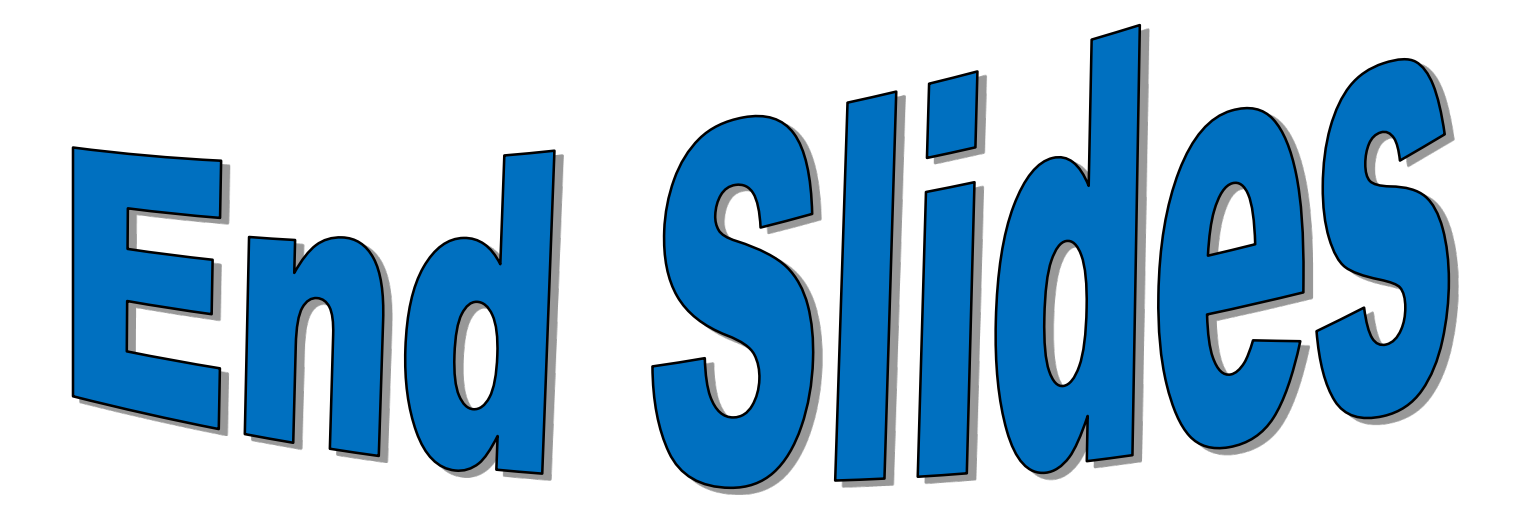